# **CHAPTER 9 EXERCISES**

#### 1. I-Beams

Draw the W10x15 beam shown in Figure CE9-1. SaveAs W10X15. Use the Stretch command to modify the beam to the dimensions for the W6x15. SaveAs W6X15.

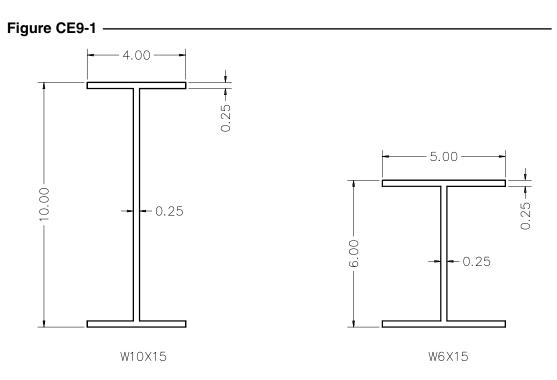

## 2. Bearing Pads

Draw the bearing pad "A" as shown in Figure CE9-2. Then, use the *Stretch* and *Scale* commands to make the changes needed for pad "B". SaveAs BEARPADS.

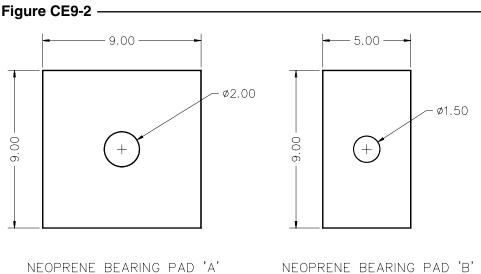

### 3. Plot Plan

An engineer wishes to locate a house on a plot of land with a 15° angle from due north. Draw the house per the dimensions shown in Figure CE9-3 using the *Polar Snap* and *Polar Tracking* features to aid in placing the house on the plot plan. *SaveAs* PLOT-PLAN.

Figure CE9-3

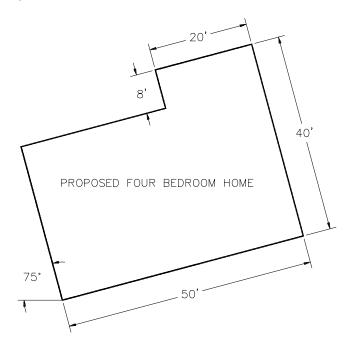

## 4. Printed Circuit Boards

Complete the drawing of PCB1 shown in Figure CE9-4. SaveAs **PCB1**. Change the sizes of the holes to create **PCB2** and *SaveAs* **PCB2**.

Figure CE9-4

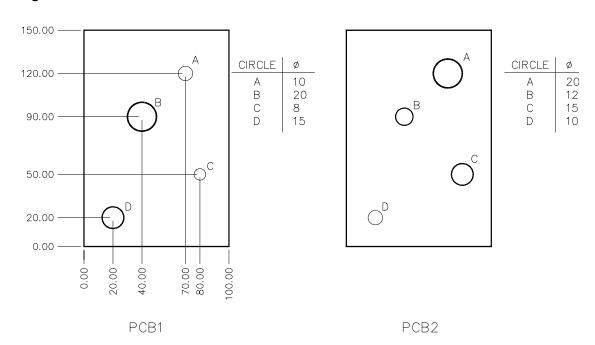